# CHASE CONNECT® USER GUIDE

Proxy Administrator and Chase Dual Control<sup>SM</sup> -Administration

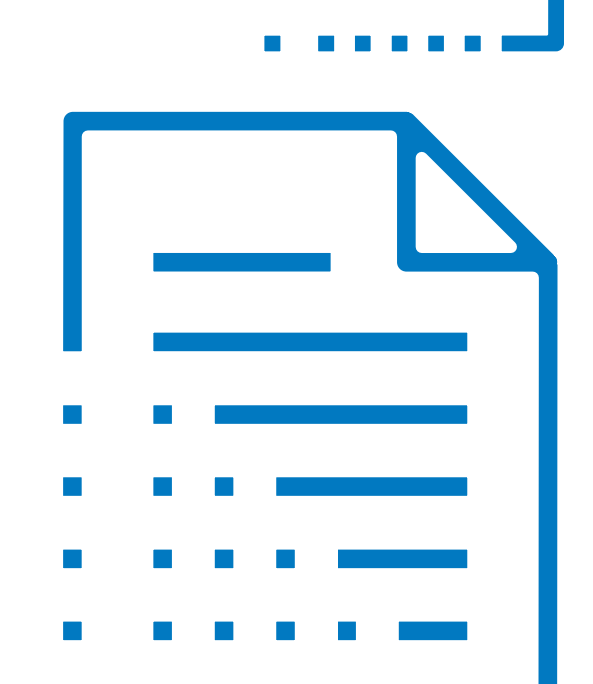

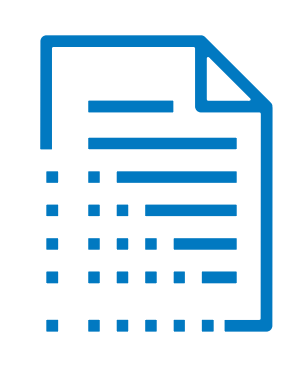

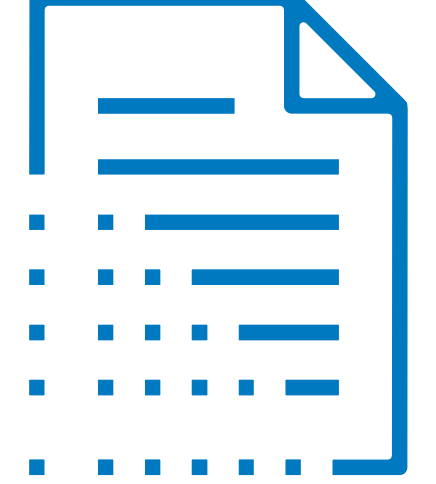

# **CHASE O**

# All Users Overview

<span id="page-1-0"></span>Navigate to the all users page to view users by role

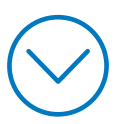

<span id="page-2-0"></span>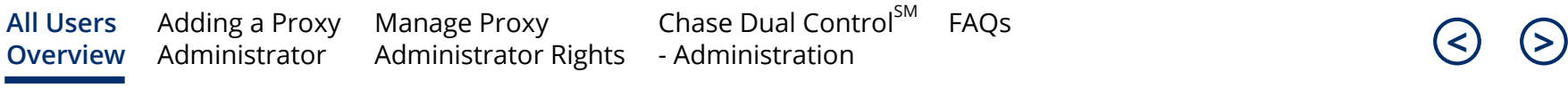

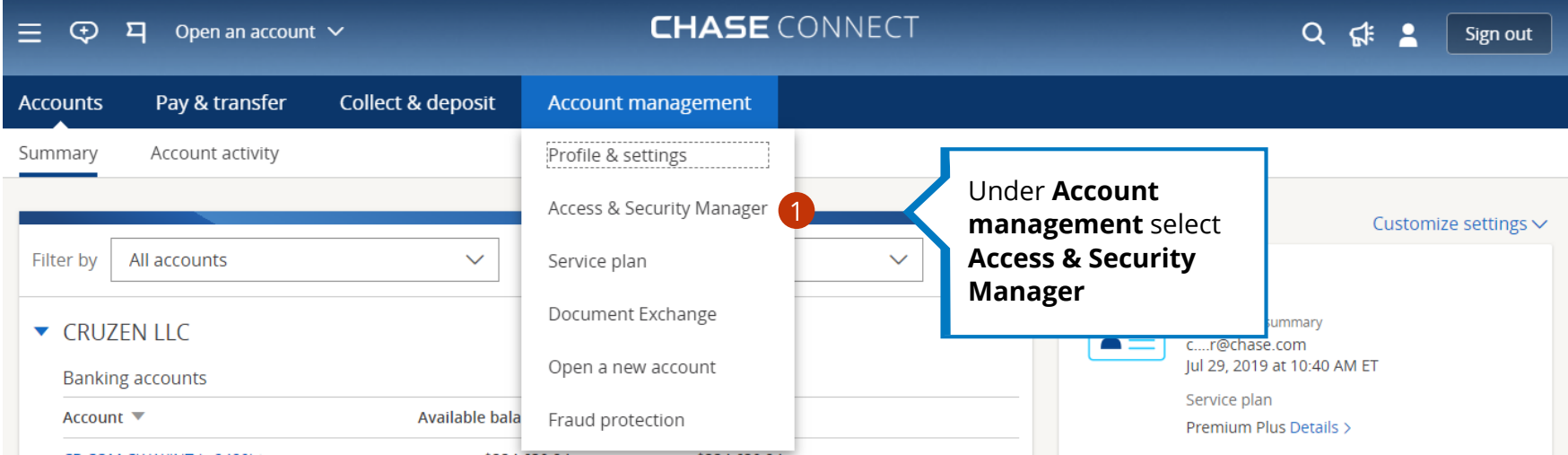

<span id="page-3-0"></span>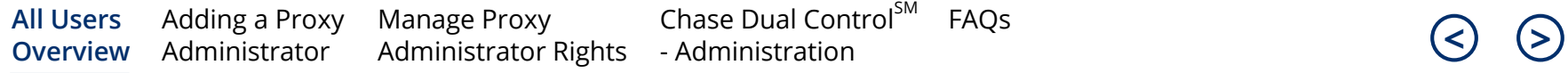

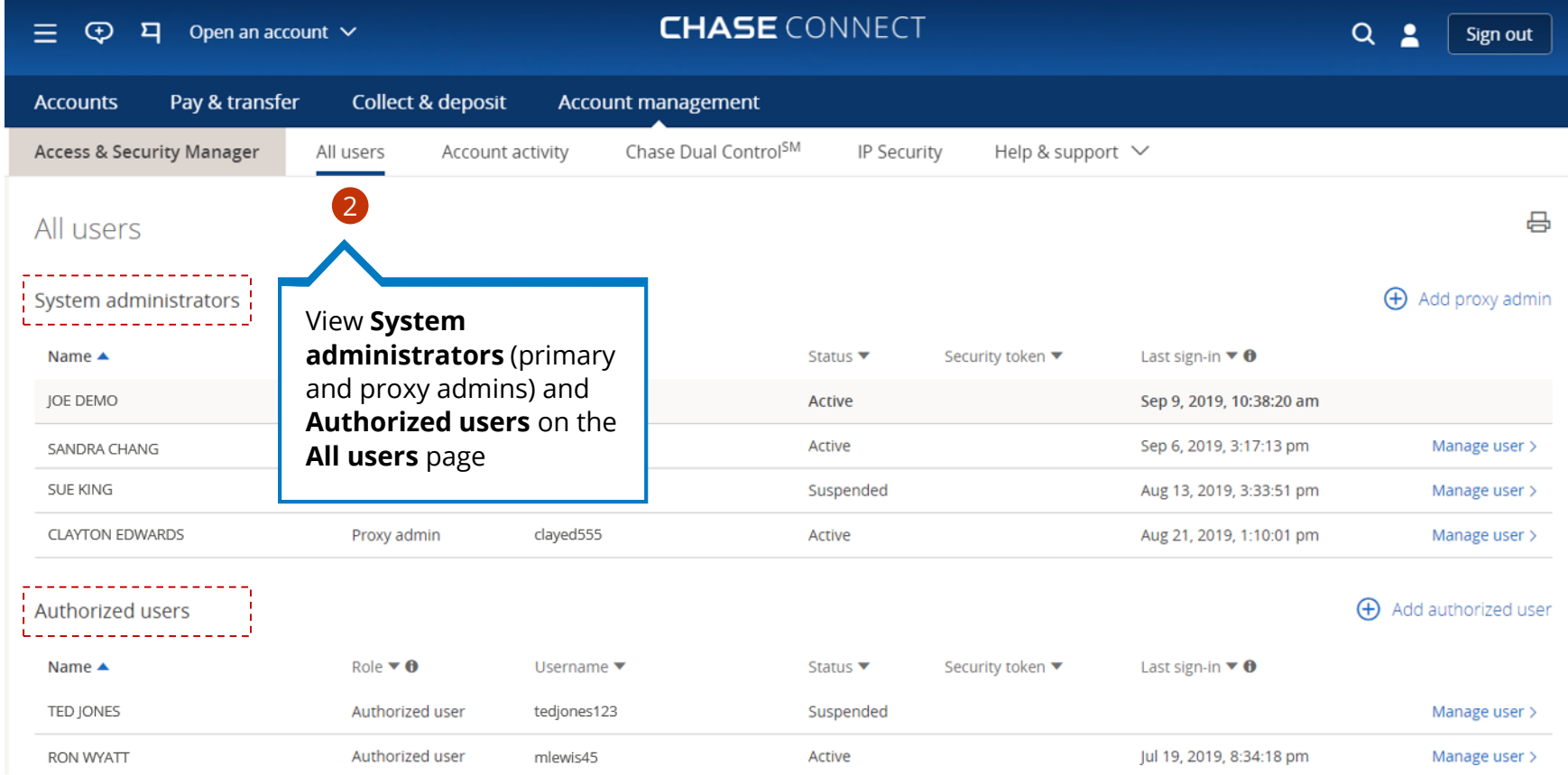

# <span id="page-4-0"></span>Adding a Proxy Admin

Only the primary admin can add a proxy admin

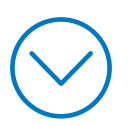

<span id="page-5-0"></span>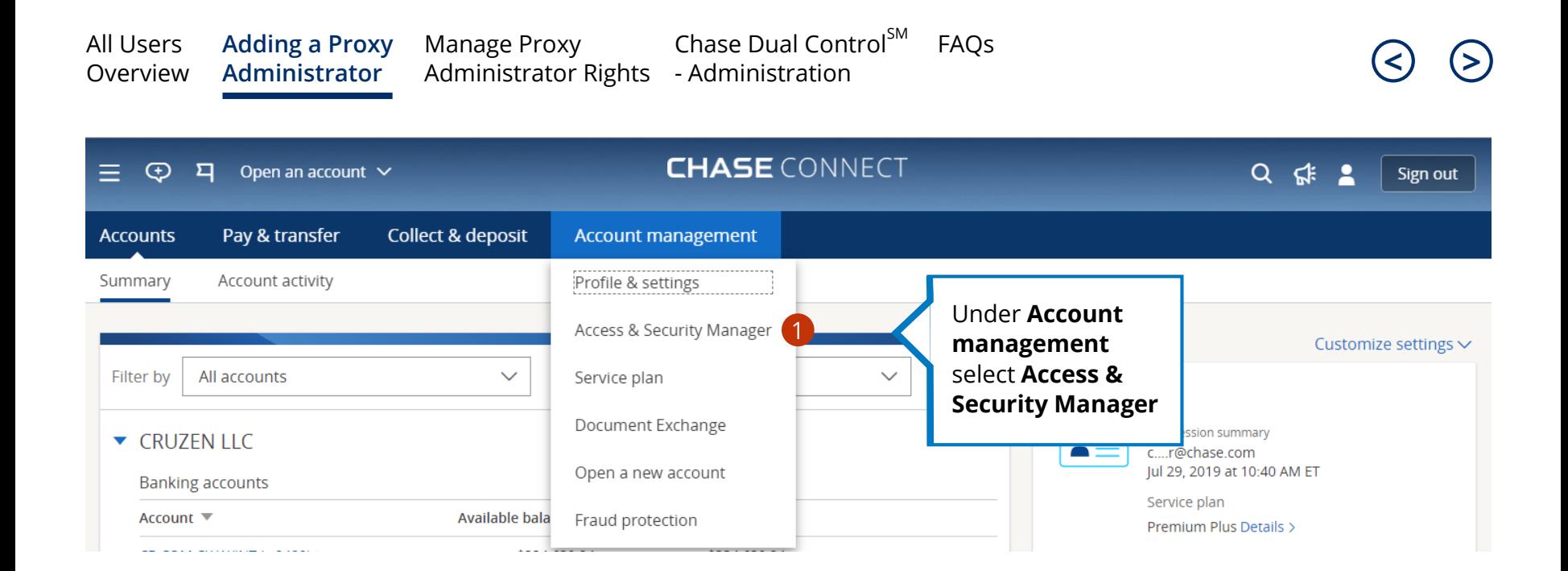

<span id="page-6-0"></span>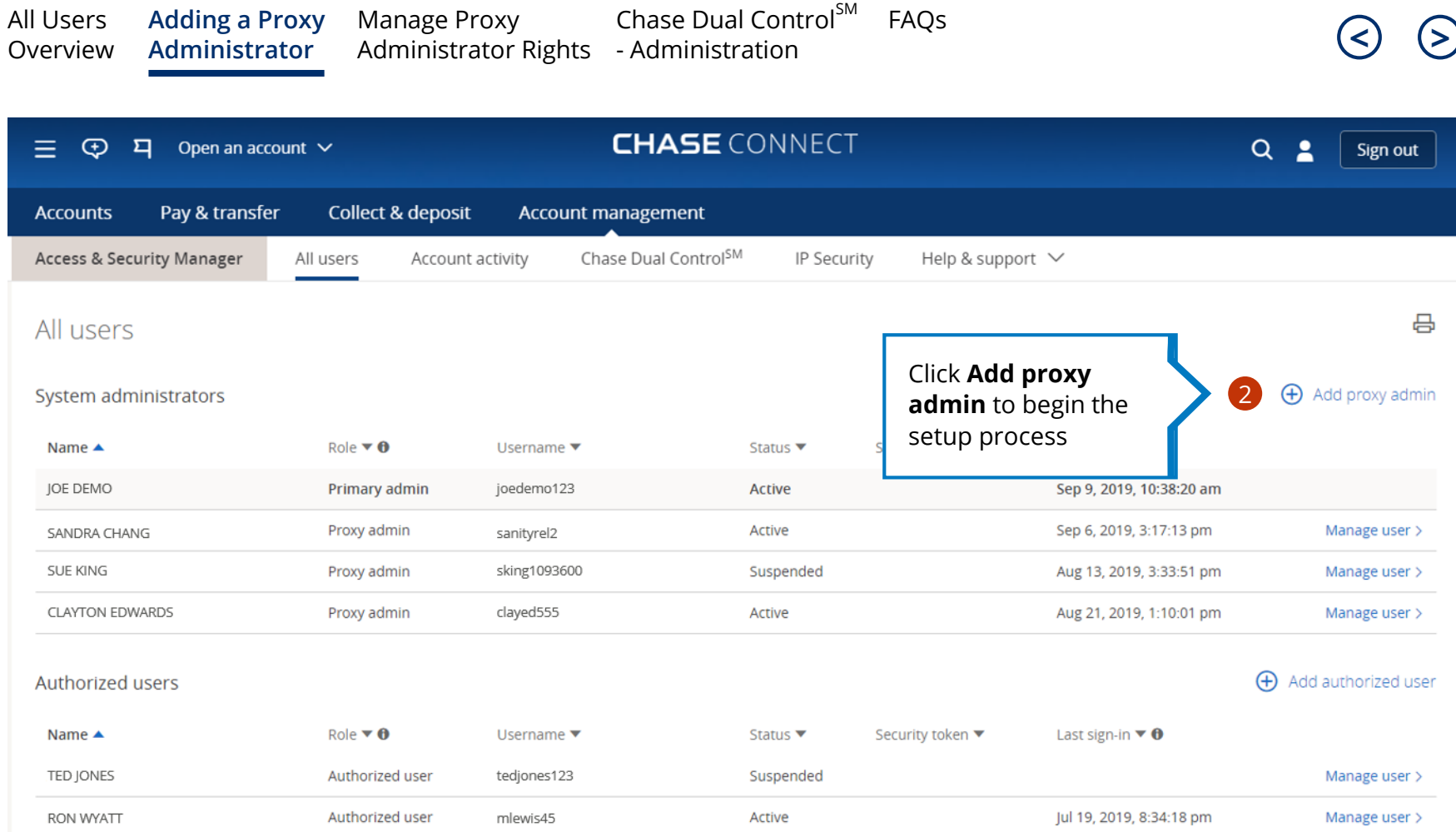

<span id="page-7-0"></span>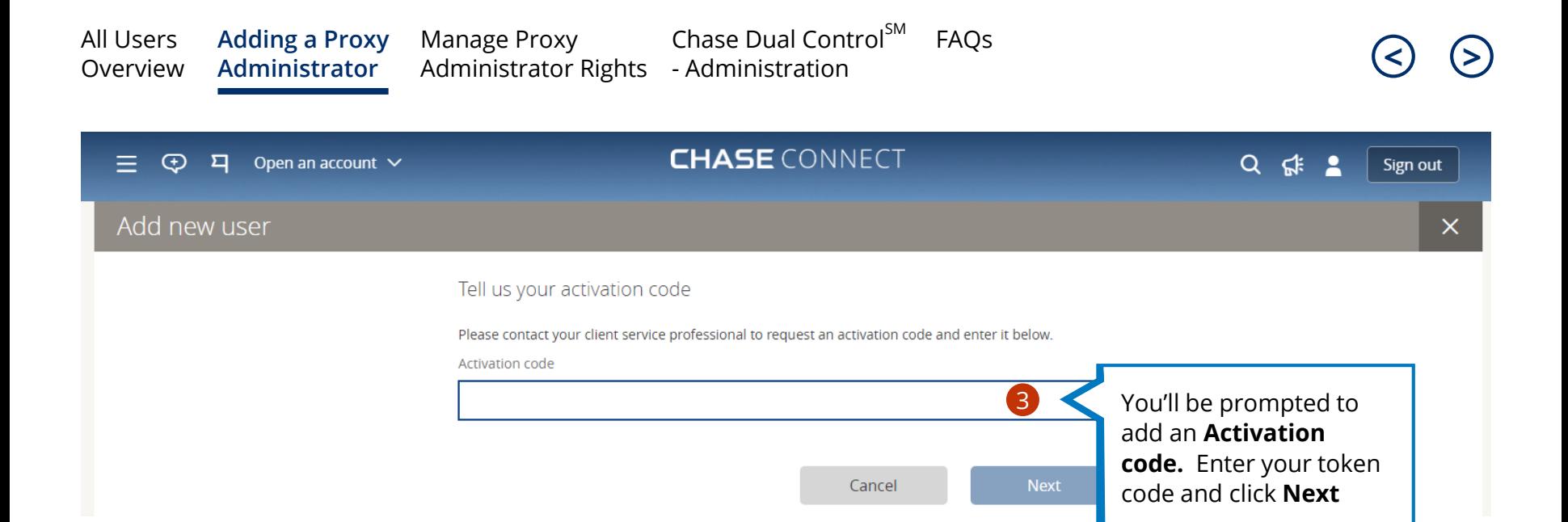

<span id="page-8-0"></span>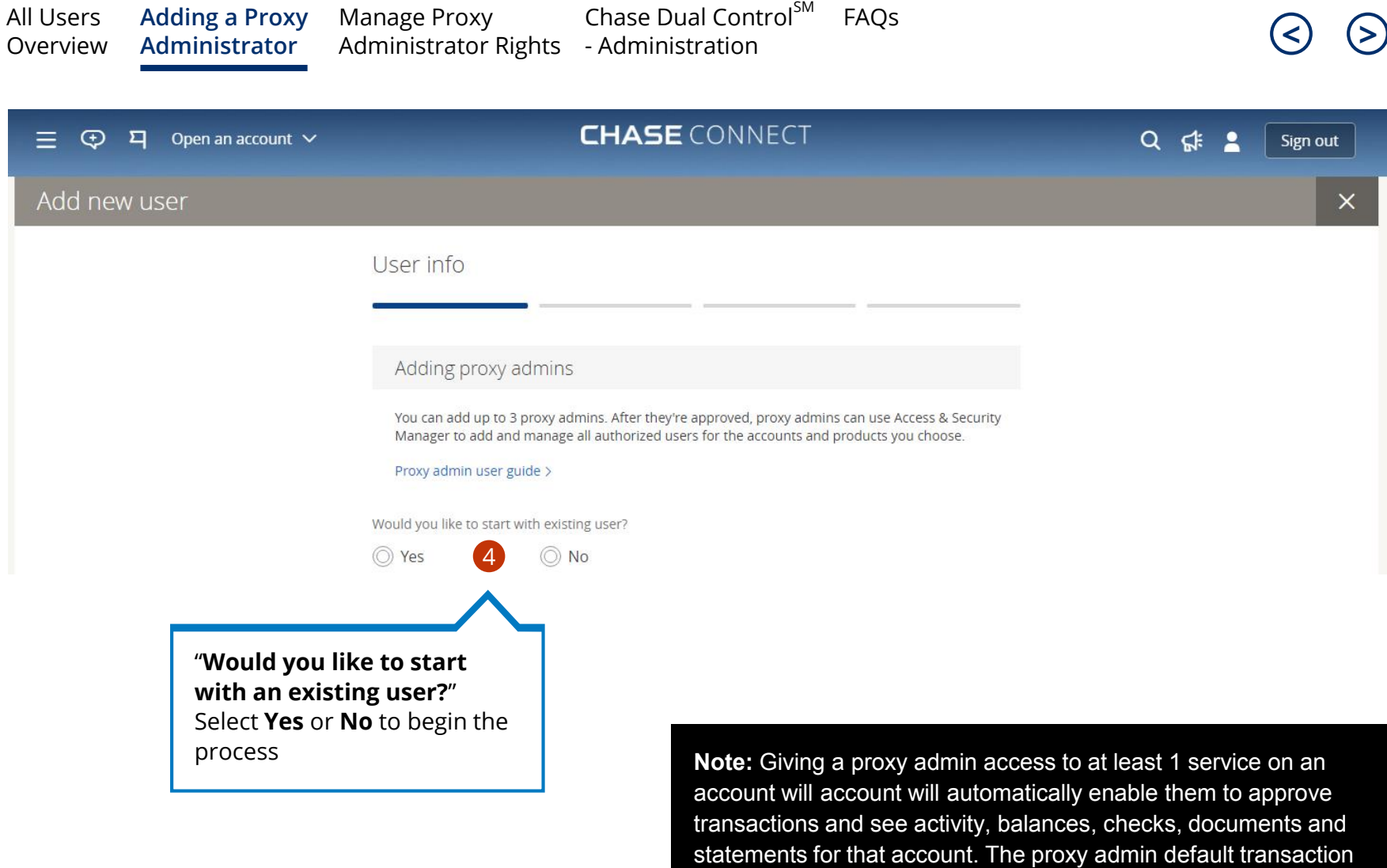

limits are equal to that of the primary admin.

<span id="page-9-0"></span>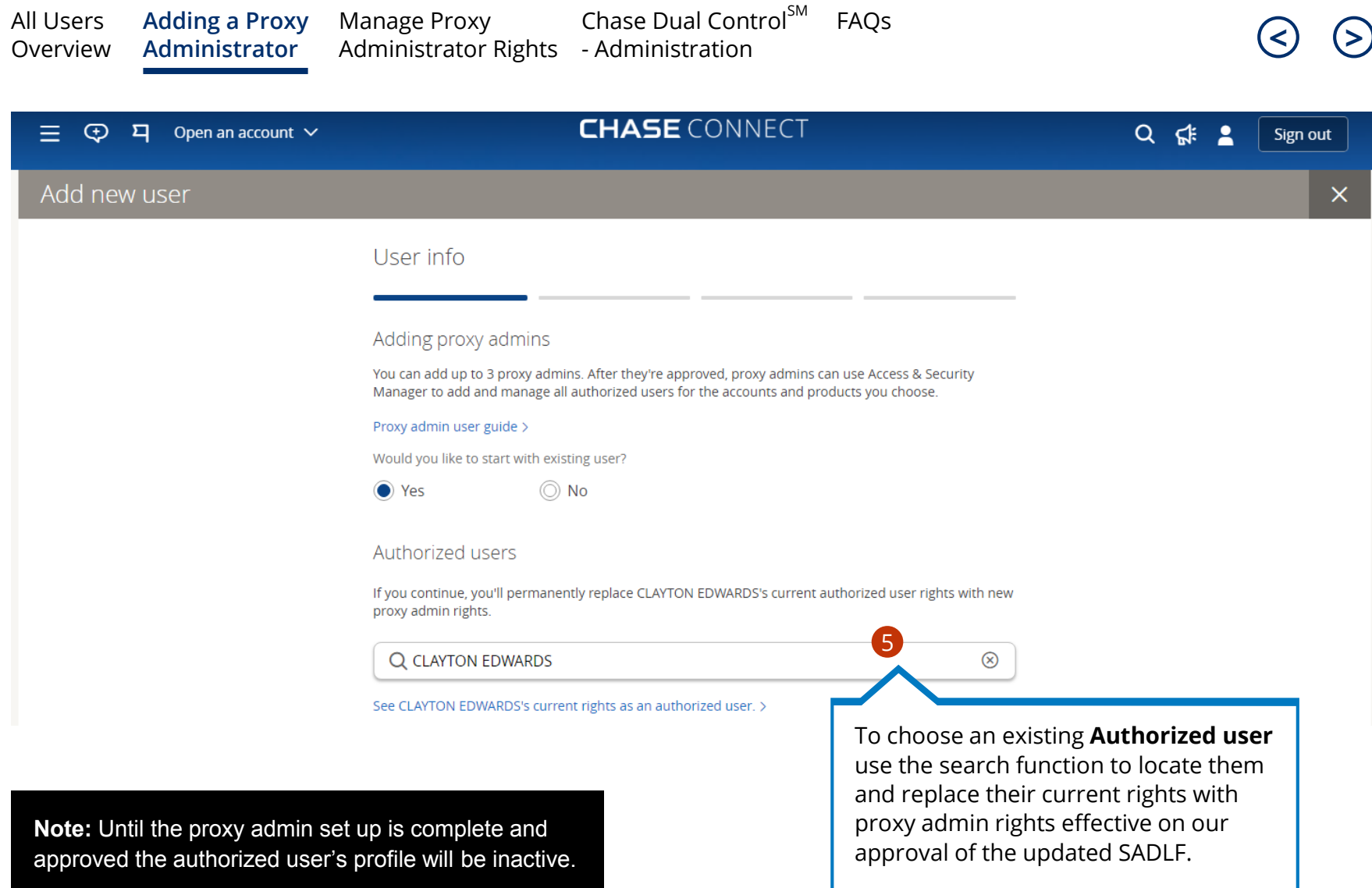

<span id="page-10-0"></span>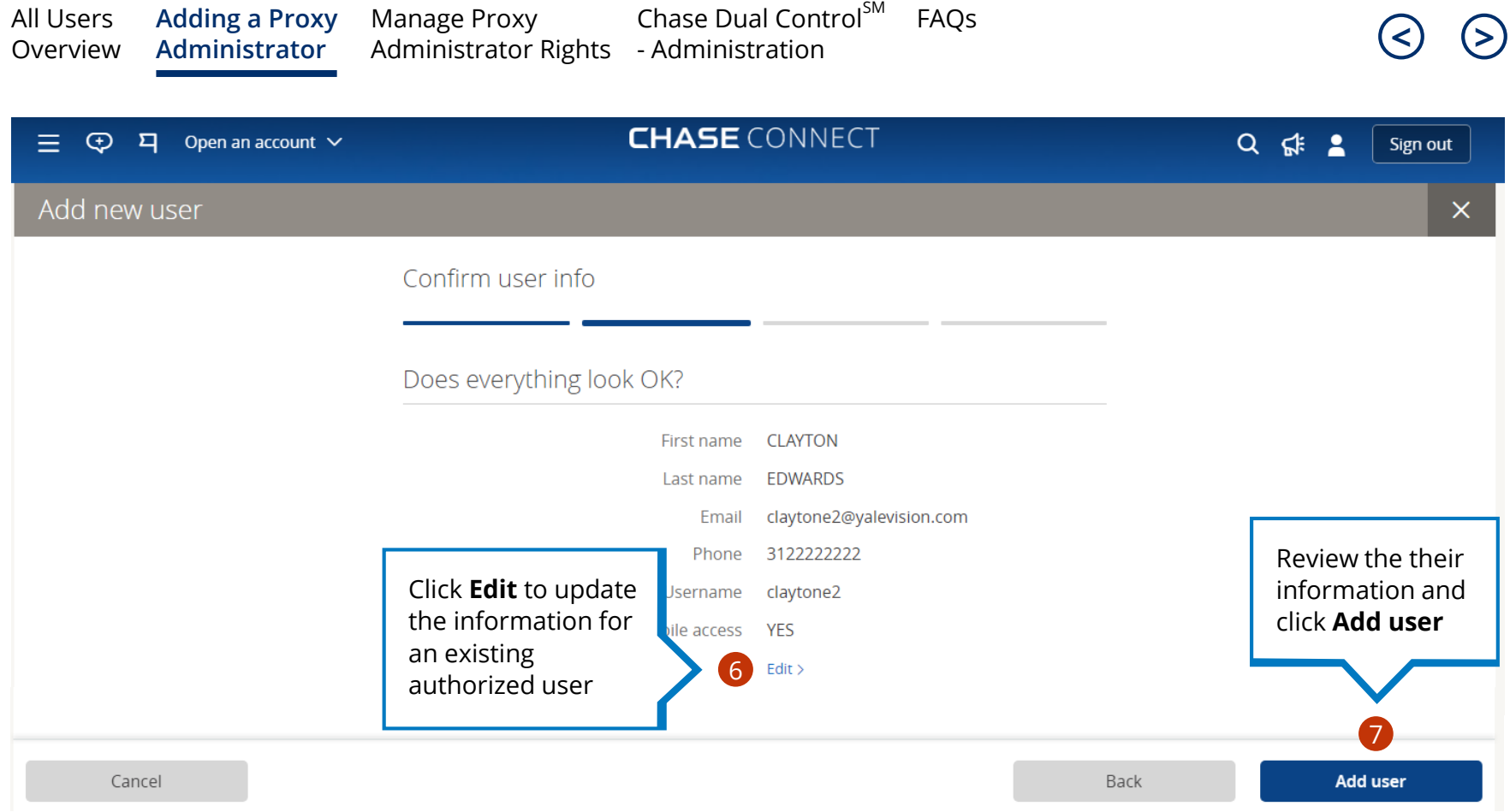

**Note:** If you request an existing authorized user become a proxy admin, their rights as an authorized user are permanently deleted and replaced by the new proxy admin rights. However, their transaction history, account activity, password and SecurID token will remain intact.

<span id="page-11-0"></span>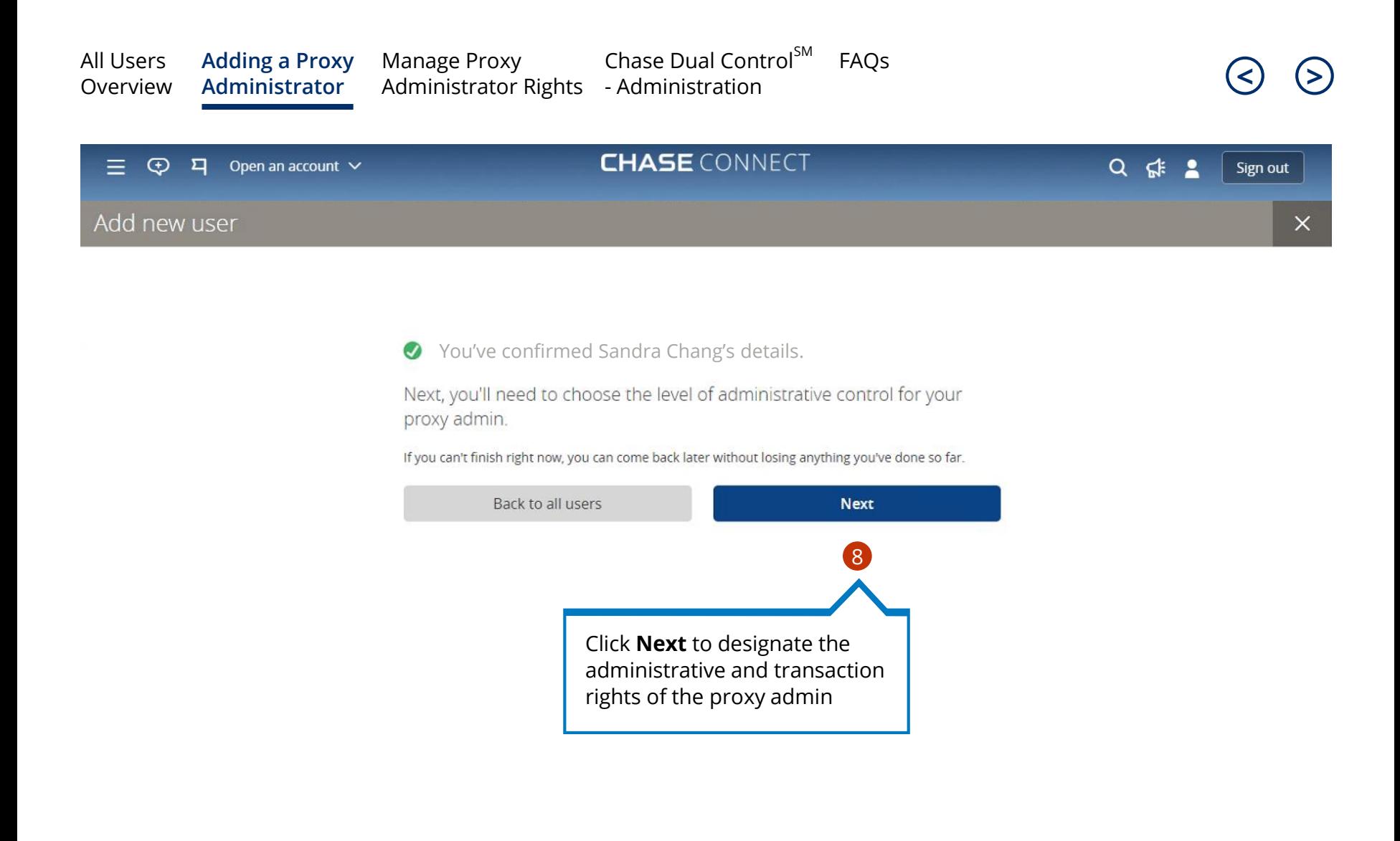

<span id="page-12-0"></span>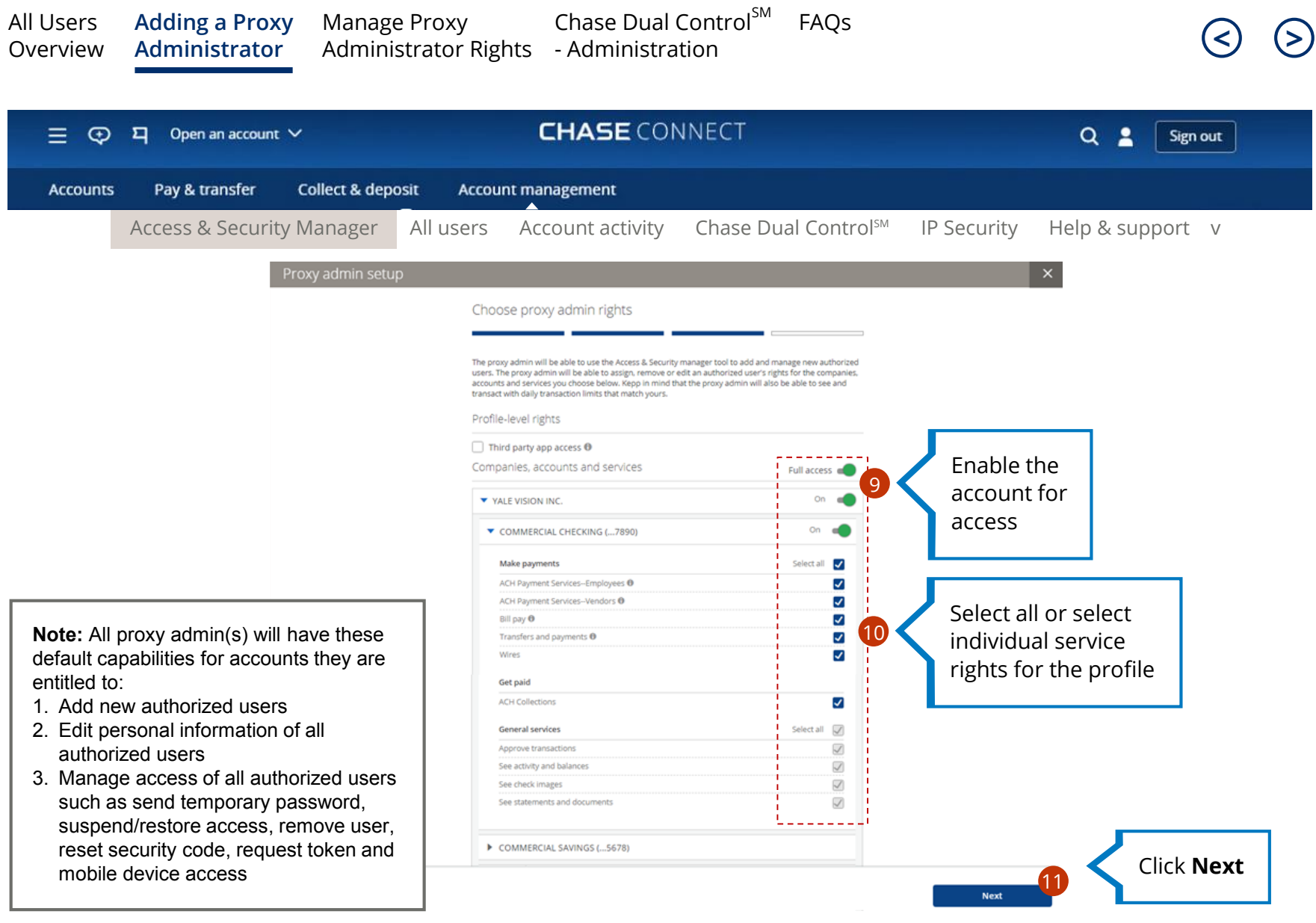

<span id="page-13-0"></span>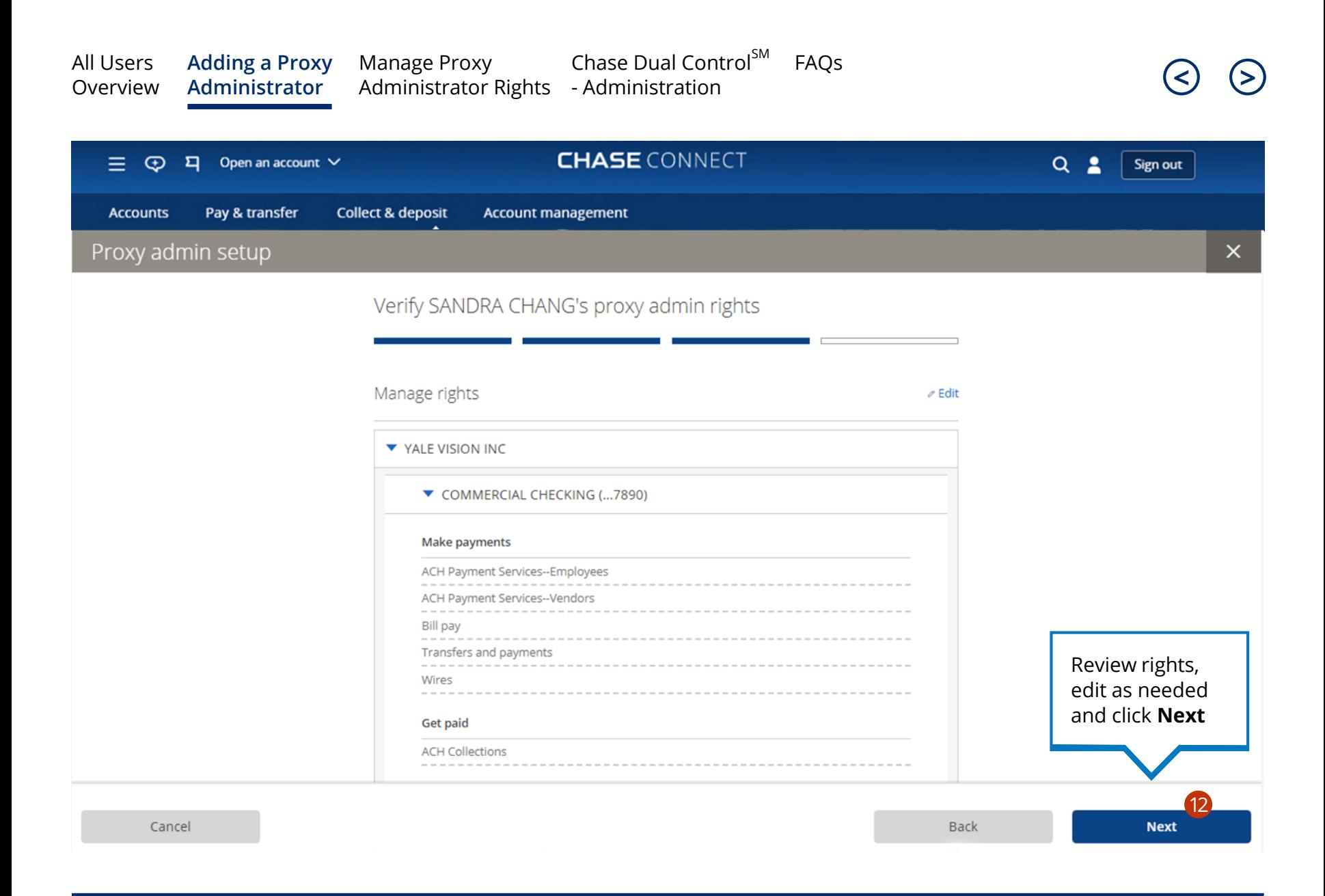

<span id="page-14-0"></span>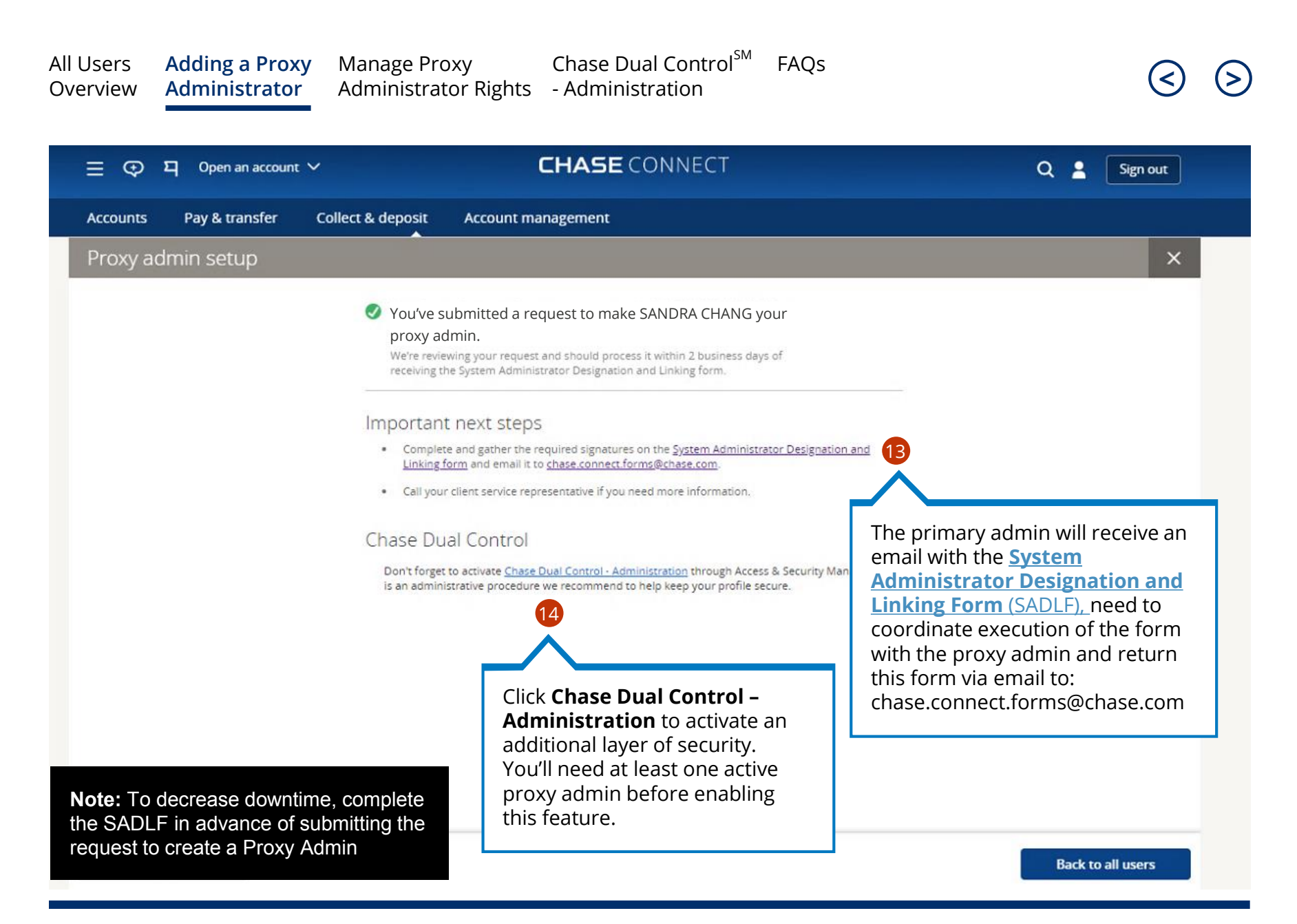

# Manage Proxy Admin Rights

<span id="page-15-0"></span>As the primary admin, you can add or manage rights for proxy admin(s) after we've approved your proxy admin request

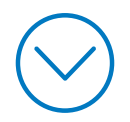

<span id="page-16-0"></span>All Users [Overview](#page-1-0) [Adding a Proxy](#page-4-0)  Administrator **Manage Proxy [Administrator Rights](#page-15-0) [<](#page-15-0) [>](#page-17-0)** - Administration[Chase Dual Control](#page-19-0) $^{SM}$  [FAQs](#page-23-0)

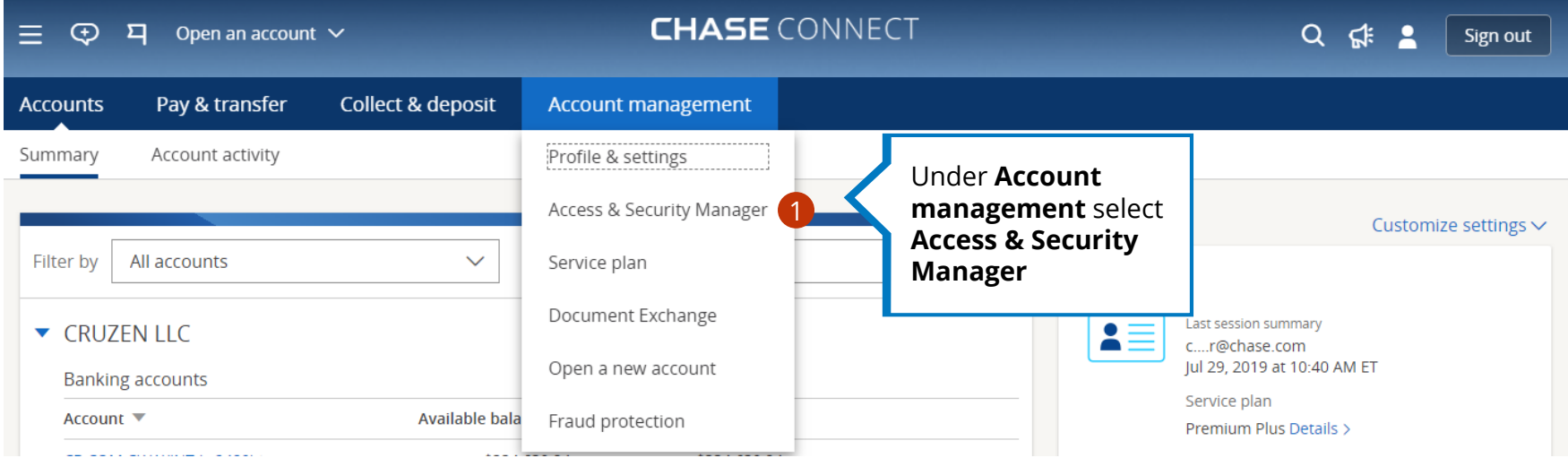

<span id="page-17-0"></span>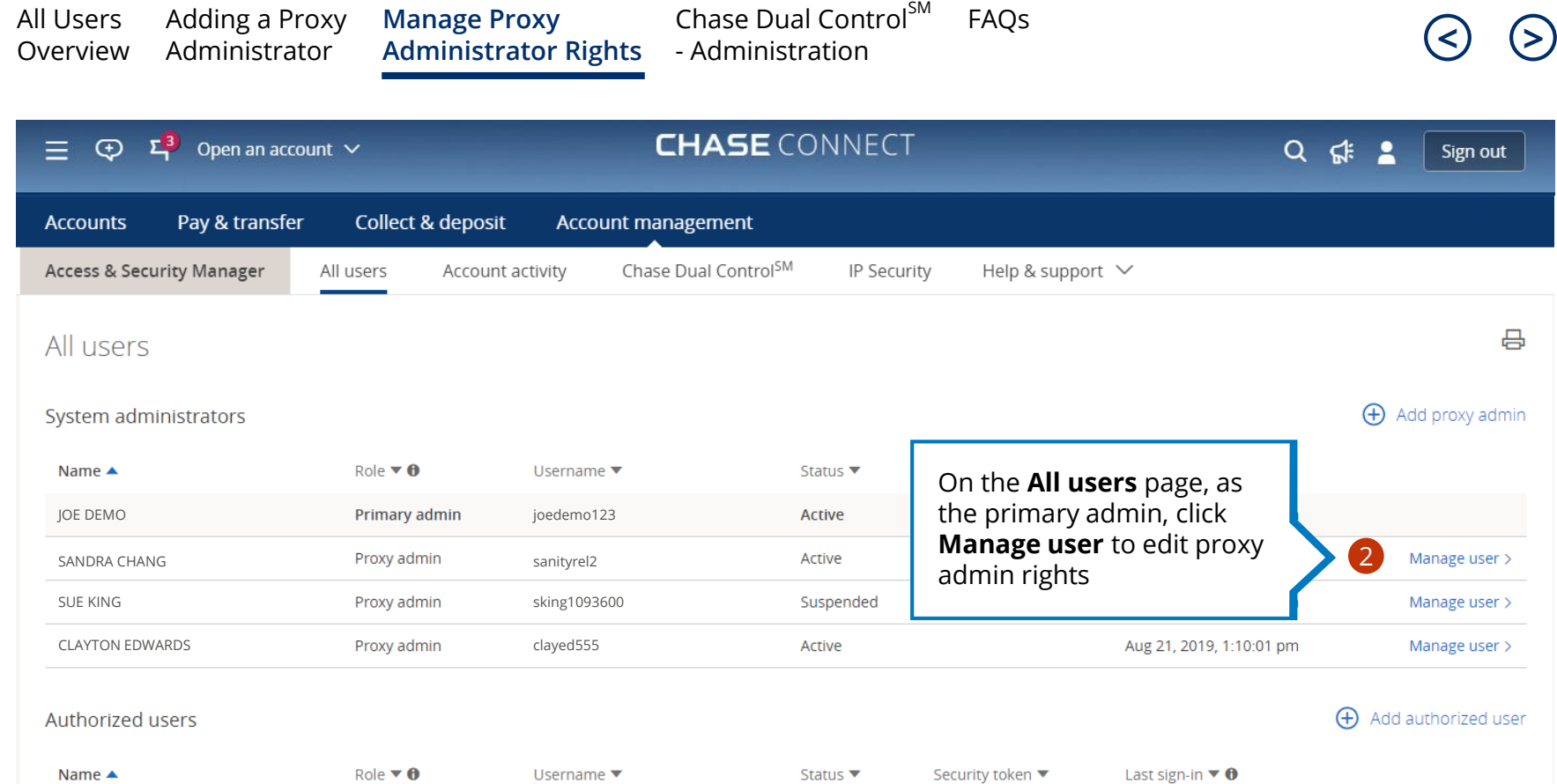

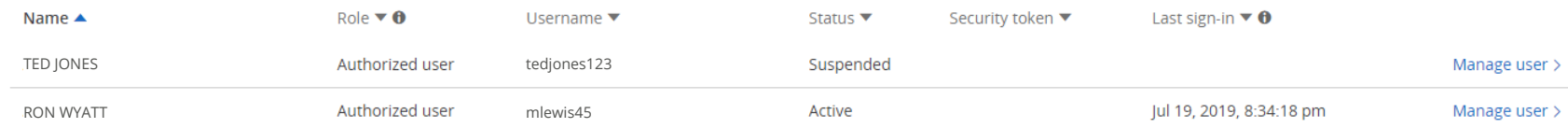

**Note:** Proxy admin(s) cannot add, manage or see other proxy admin info or rights except the info displayed on this table

<span id="page-18-0"></span>All Users [Overview](#page-1-0) [Adding a Proxy](#page-4-0)  Administrator **Manage Proxy [Administrator Rights](#page-15-0) [<](#page-17-0) [>](#page-19-0)** - Administration[Chase Dual Control](#page-19-0) $^{SM}$  [FAQs](#page-23-0)

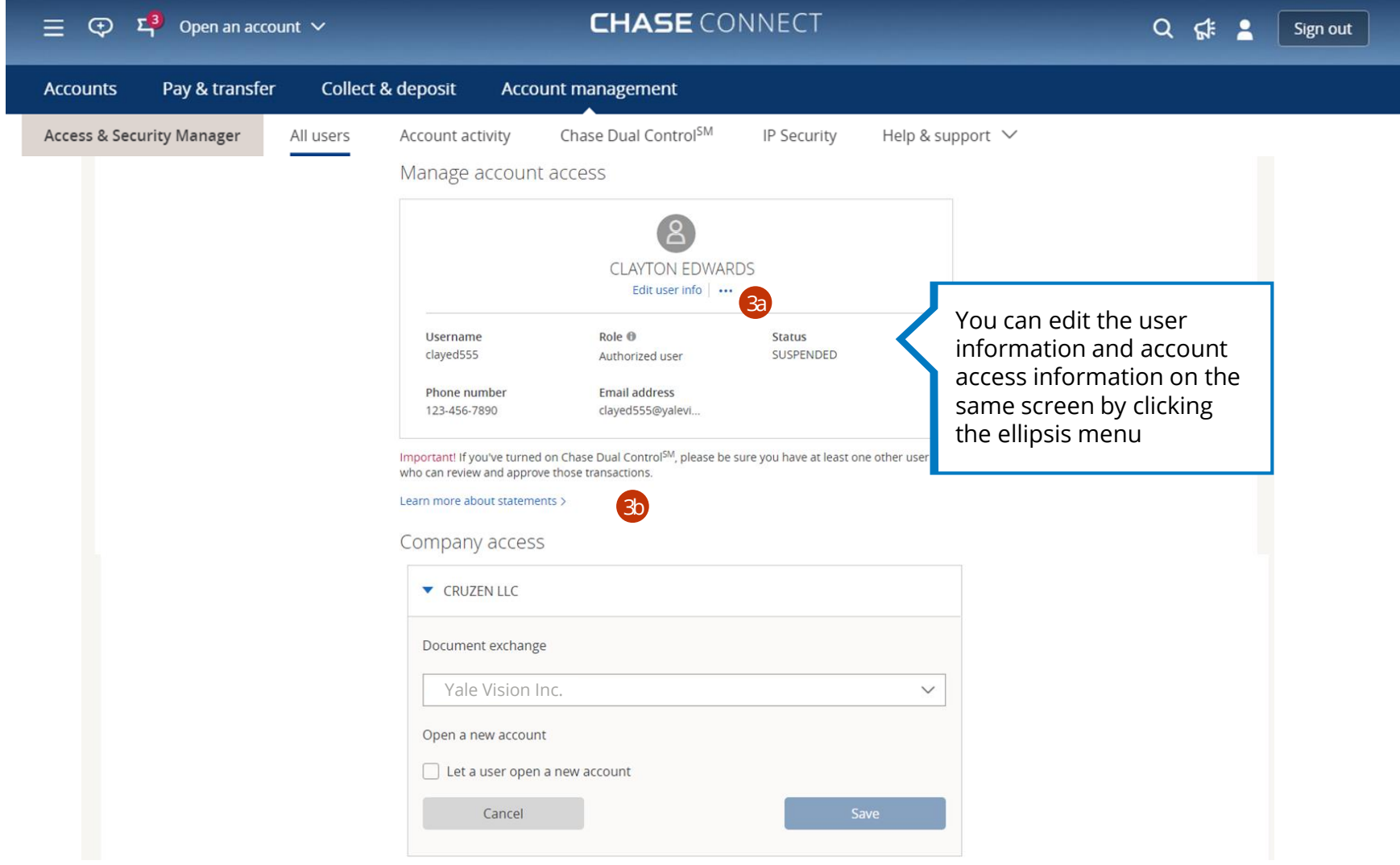

# <span id="page-19-0"></span>Chase Dual Control<sup>SM</sup> -Administration

Primary admins can activate this feature. Primary and proxy admins can review administrative tasks pending approval

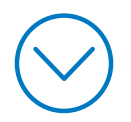

<span id="page-20-0"></span>**[<](#page-19-0) [>](#page-21-0)** All Users [Overview](#page-1-0) [Adding a Proxy](#page-4-0)  Administrator Manage Proxy [Administrator rights](#page-15-0) **[Chase Dual Control](#page-19-0)**<sup>SM</sup> [FAQs](#page-23-0) - **Administration**

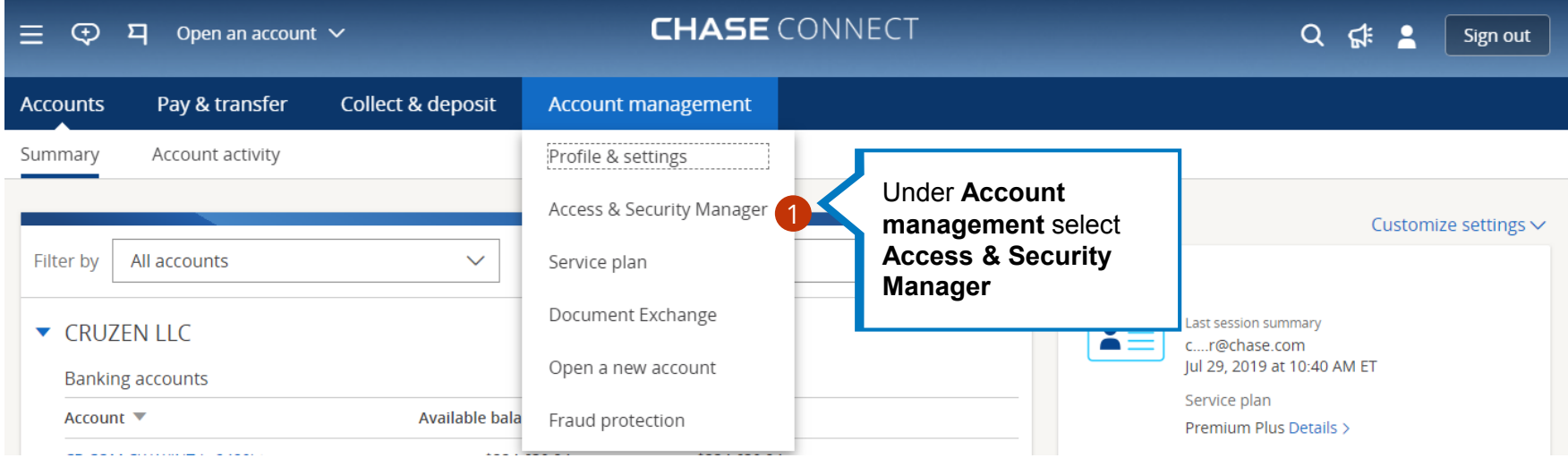

<span id="page-21-0"></span>**[Chase Dual Control](#page-19-0)**<sup>SM</sup> FAQS All Users [Adding a Proxy](#page-4-0)  Manage Proxy **[<](#page-20-0) [>](#page-22-0)** Administrator [Administrator rights](#page-15-0) - **Administration[Overview](#page-1-0) CHASE CONNECT**  $\bigoplus$ ロ Open an account  $\vee$  $\alpha$  $\overline{\mathbf{z}}$ Sign out Pay & transfer **Collect & deposit Accounts Account management Access & Security Manager** All users Account activity Chase Dual Control<sup>SM</sup> IP Security Help & support  $\vee$ Chase Dual Control-Administration Administration Transaction When you activate Chase Dual Control - Administration, tasks such as adding or editing an authorized user's info and rights require a second admin's approval. You'll need at least one proxy admin before you can activate it. If you decide to deactivate later, please contact your customer service representative. Chase Dual Control - Administration user guide > Click **Chase Dual Control,** review **Activate** 2 feature benefits and click **Activate** to enable Chase Dual Control – Administration Filter by For me to approve Once activated adding additional For me to approve @ proxy admins will require a onetime approval from an existing

proxy admin

Add/edit authorized user rights (0) b.

Add/edit authorized user in

**Note:** Chase Dual Control - Transactions remain unchanged and apply to transactions scheduled by all users: Primary Admin, Proxy Amin and Authorized Users

<span id="page-22-0"></span>**[Chase Dual Control](#page-19-0)**<sup>SM</sup> FAQS All Users [Adding a Proxy](#page-4-0)  Manage Proxy **[<](#page-21-0) [>](#page-23-0) [Overview](#page-1-0)** Administrator [Administrator rights](#page-15-0) - **AdministrationCHASE CONNECT** Ξ 픽 Open an account  $\vee$  $\Omega$  $\bigoplus$  $\overline{\mathbf{2}}$ Sign out **Accounts** Pay & transfer Collect & deposit **Account management** Help & support  $\vee$ **Access & Security Manager** All users **Account activity** Chase Dual Control<sup>SM</sup> **IP Security Chase Dual Control-Administration** Administration Transaction When you activate Chase Dual Control - Administration, tasks such as adding or editing an authorized user's info and rights require a second admin's approval. You'll need at least one proxy admin before you can activate it. If you decide to deactivate later, please contact your customer service representative. Chase Dual Control - Administration user guide > **Filter by** 3 For me to approve For me to approve  $\boldsymbol{\theta}$  $\blacktriangleright$  Add/edit authorized user info (0) Once the service is active, you can view actions that require your approval or Add/edit authorized user rights (0) those that are assigned to others using the drop-down

**Note:** Viewing admin approves tasks initiated by all other admins. Tasks still pending review can be approved by others

# <span id="page-23-0"></span>FAQ

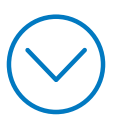

## <span id="page-24-0"></span>**What is Proxy Admin?**

A proxy admin is an additional administrator requested by the primary admin via Access & Security Manager. The proxy admin will be able support the primary admin in various day-to-day administrative tasks. The proxy admin will have access to all products and their daily transaction limits mirror the primary admin unless changed by the primary admin.

### **On the all users page:**

- All users listed on this page will be separated into 2 tables: System Administrators (Primary and Proxy Admins) and Authorized Users
- Role will now be displayed to distinguish between Primary / Proxy Admins and Authorized Users Note: Use the tooltips for additional information on "Role" and "Last sign in"

Tip: Used to seeing Edit / Assign? Click Manage user for the same information

### **User details page:**

- The primary admin can request any authorized user to become a proxy admin, and set up to 3 total proxy admins
- The primary admin can also: suspend / activate / remove users (including the proxy admin), and change administrative procedures
- If responsibilities as a proxy admin are revoked, the user will be moved back to an authorized user but would need to be re-entitled to accounts and / or transactions. Note, the client would need to contact their CSA to revoke proxy admin access

**[<](#page-23-0) [>](#page-25-0)**

### <span id="page-25-0"></span>**What is required to set up a Proxy?**

- Correctly completed and processed SADLF
- Fulfillment/ banker approval NOT required for proxy admin setup

### **Proxy will be able to do the following for accounts they are entitled to:**

- Manage all Authorized Users: edit info, suspend, remove etc.
- Assign rights to all authorized users
- Assign / edit rights of all authorized users for products: Wires, CF360, Bill pay, ACH collections, ACH payments, QD, Transfers & payments and CF360
- Approve all transactions
- View and transact for accounts and products except: Fraud Protection Services, Chase CashFlow360SM, Chase QuickDeposit<sup>SM</sup> products and administrative procedures

Note: Accounts / products added after proxy is activated will not be added automatically to the proxy admins profile. Rather, the primary admin must entitle new accounts / products.

#### **Proxy cannot:**

– Create or manage other proxy admins

Note: Proxy will only be able to view the following tabs on Access & Security Manager: All users and Help & support

### <span id="page-26-0"></span>**Proxy Set up:**

- 1. To setup a new proxy, the primary can either select an **existing authorized user** or add a **proxy from scratch**
- 2. If the primary admin selects an **existing authorized user**, the user's name, past activity, profile ID will remain intact. However, all existing rights will be permanently deleted and replaced by the new rights once the request to elevate to proxy admin is submitted
- 5. If the primary adds a **proxy from scratch**, the process will be similar to adding an authorized user from scratch but will also need to add proxy admin rights
- 6. Primary admin will be able to both **delegate admin rights** and **assign transact rights** on one page with entity, account & product-level customization
- 7. With **admin rights**, the proxy admin can assign 'see and/or transact' rights to all authorized users for the accounts and products (i.e., receivables/ payables) selected
- 8. With **transact rights**, proxy can 'see & transact' for the same selected accounts and products; proxy admin daily transaction limits will be equal to primary admin limits
- 9. By default the proxy admin will get both admin and transact capabilities for the accounts and products selected
- 10. Primary will be able to change proxy admin rights at any time
- 11. The list of products & services that appear under an account will be driven by account type based on existing logic within Access & Security Manager
- 12. Once a new "add-proxy" request is submitted, the status will be on hold until the SALDF has been completed and processed
- 13. Upon receipt of the SADLF, Fulfillment team will review the request by corroborating information on the SADLF with the company resolution documents before Approving/ Revoking the request

<span id="page-27-0"></span>Chase, J.P. Morgan and JPMorgan Chase are marketing names for certain businesses of JPMorgan Chase & Co. and its subsidiaries worldwide (collectively, "JPMC", if and as used herein may include, as applicable, employees or officers of any or all of such entities irrespective of the marketing name used). Products and services may be provided by commercial bank affiliates, securities affiliates or other JPMC affiliates or entities. Products and services described herein are offered by JPMC or its affiliates subject to applicable laws and regulations and service terms. Not all products and services are available in all geographic areas. Eligibility for particular products and services is subject to final determination by JPMC or its affiliates.

Chase Connect® is a registered trademark of JPMorgan Chase Bank, N.A. JPMorgan Chase Bank, N.A. is a wholly-owned subsidiary of JPMorgan Chase & Co.